# LABORATORIUM MODELI REOLOGICZNYCH CIAŁ STAŁYCH.

# WPROWADZENIE

Lepkosprężystość i lepkoplastyczność są to modele stosowane do opisu zjawisk reologicznych. Ciała stałe mogą wykazywać cechy cieczy lepkich (gr. rhéos – płynąć), obserwowane w konstrukcjach pozostających pod obciążeniem w długim okresie czasu, dodatkowo w podwyższonej temperaturze, kiedy to zależności występujące pomiędzy siłami wewnętrznymi w materiale, a deformacjami, są funkcjami czasu i temperatury. Ciało stałe może wykazywać cechy sprężyste, lepko-sprężyste lub lepkie, w zależności od długości czasu obserwacji. Pełzanie jest to zmiana wymiarów ciała w czasie pod wpływem obciążenia zewnętrznego, mniejszego niż granica plastyczności (np. wydłużenie łopatki turbiny). Relaksacja jest to spadek sił wewnętrznych w ciele w czasie pod wpływem wymuszenia przemieszczeniowego (np. spadek naciągu śrub mocujących korpus turbiny parowej). Dodatkowo w materiale mogą występować deformacje plastyczne w zależności od stanu naprężenia. Ponieważ powstawanie odkształceń plastycznych wymaga określonego czasu, uplastycznienie i lepkie płynięcie prowadzące do odkształceń trwałych mogą występować jednocześnie. W systemie ANSYS można modelować takie struktury (np. konstrukcje stalowe pracujące w temperaturach większych niż 0,3 do 0,4 temperatury topnienia) wieloma modelami materiałów o nazwie creep (dla niewielkich prędkości deformacji) lub viscoplastic (dla dużych prędkości deformacji) Są to modele fenomenologiczne, w których zakłada się, że prędkość odkształceń spowodowanych pełzaniem opisana jest zależnościami empirycznymi. Najprostszym modelem typu creep jest model Nortona:

$$
\frac{d\varepsilon_{\text{cr}}}{dt} = c_1 \sigma^{c_2} e^{\frac{-c_3}{T}} \qquad , \qquad (6.17.1)
$$

gdzie:  $\varepsilon_{cr}$  są to zredukowane odkształcenia pełzania,  $c_1$ ,  $c_2$ ,  $c_3$  - stałe materiałowe,  $\sigma$  - naprężenia zredukowane, T- temperatura. Model ten opisuje drugi, najbardziej znaczący okres pełzania, w którym prędkość odkształceń pełzania jest stała, pomijając pierwszy okres pełzania nieustalonego i trzeci okres pełzania przyspieszonego, prowadzący do zniszczenia. Do obliczeń materiałów typu creep i viscoplastic w systemie ANSYS zalecane jest stosowanie niejawnych schematów całkowania. W pierwszym, krótkim kroku czasowym poszukiwana jest odpowiedź sprężysta (sprężysto-plastyczna) na obciążenie wstępne, a dopiero w następnych krokach za pomocą komendy RATE, ON uruchamia się procedurę całkowania po czasie, służącą do wyznaczenia wzrostu odkształceń pełzania.

Do jednoczesnego modelowania zjawisk sprężystych i lepkich w ciałach stałych stosuje się modele strukturalne, które składają się z kombinacji sprężyn o sztywności E [MPa] i tłumików wiskotycznych o lepkości n [MPa·h]. W systemie ANSYS są to materiały o nazwie viscoelastic, w których odpowiedź na wymuszenie siłowe lub przemieszczeniowe jest sumą odpowiedzi natychmiastowej pochodzącej od części sprężystej i odpowiedzi zachodzącej w czasie, pochodzącej od części lepkiej. Przykładem modelu typu viscoelastic jest model standardowy, będący uproszczeniem szeregu Prony, składający się z dwóch gałęzi połączonych równolegle (jednej gałęzi sprężystej, drugiej ze sprężyną i tłumikiem połączonymi szeregowo (rys. 1). Przy definiowaniu modelu standardowego w systemie ANSYS za pomocą szeregu Prony, zamiast bezwzględnych wartości modułów sztywności i lepkości w poszczególnych gałęziach wprowadza się parametry zastępcze:  $E_0$  – moduł Younga (natychmiastowy) [MPa], a<sub>1</sub> – bezwymiarowy parametr określający sprężystość pierwszej gałęzi lepkosprężystej oraz  $t_1$  – stała czasowa [h].

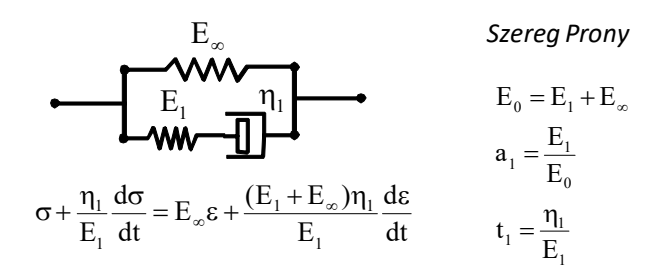

Rys. 1. Model strukturalny standardowy, równanie konstytutywne, współczynniki w szeregu Prony

Zachowanie modelu standardowego określają charakterystyki dotyczące prób pełzania i relaksacji z odciążeniem (rys. 2). Jak widać standardowy model trójparametrowy może być stosowany do symulacji materiałów wykazujących obie cechy reologiczne.

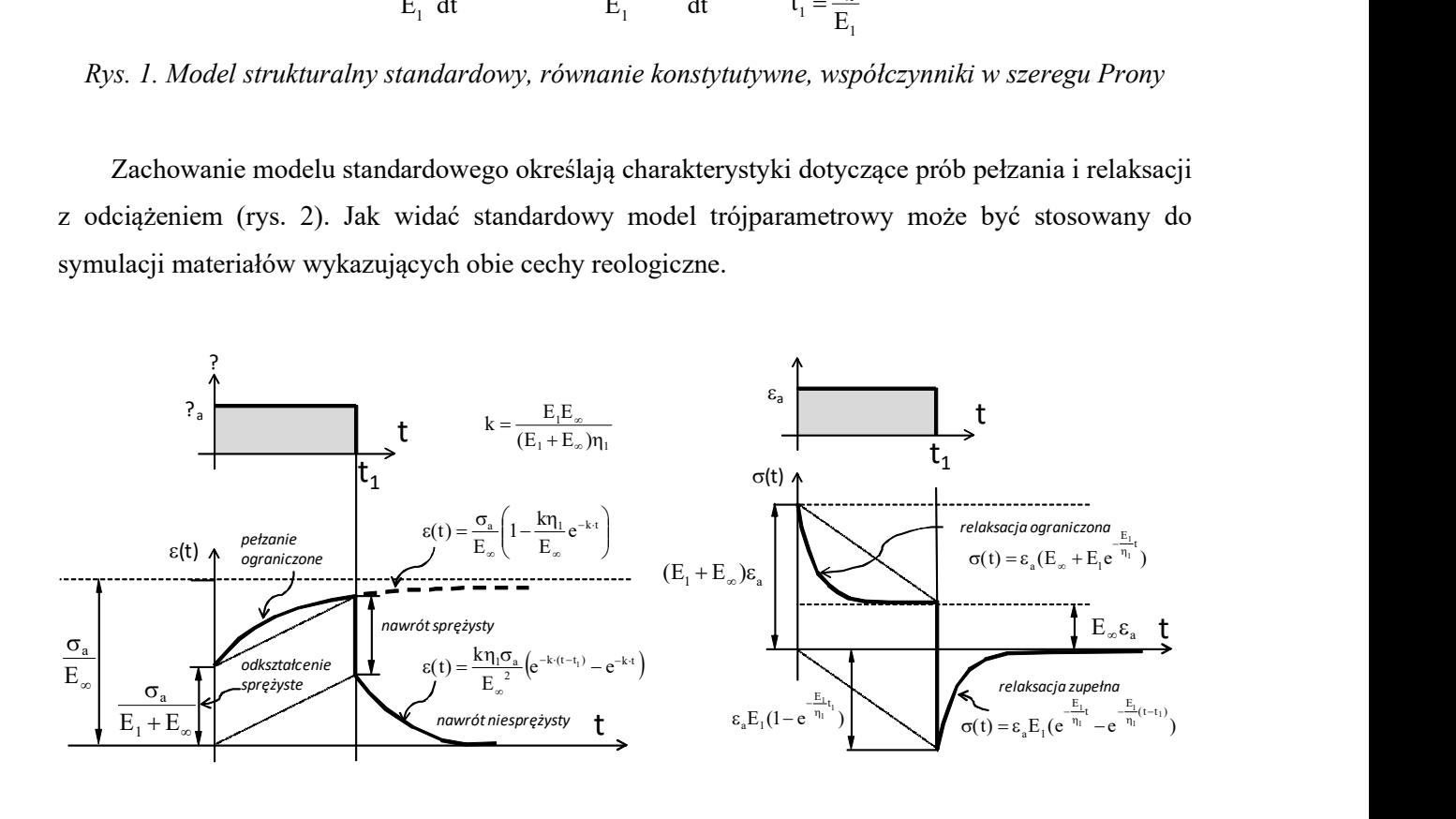

Rys. 2. Charakterystyki modelu standardowego: próba pełzania i relaksacji dla impulsu wymuszenia:  $\sigma_a$ –amplituda odkształcenia,  $\varepsilon_a$ –amplituda odkształcenia

# R O Z W I Ą Z Y W A N E Z A G A D N I E N I E T Y P U V I S C O E L A S T I C

 Nylonowa struna instrumentu muzycznego podczas zakładania podlega relaksacji (rys. 3). Naciąg realizowany jest poprzez przekładnię ślimakową (samohamowną) przez nawijanie struny na sworzeń, naciąg struny koryguje się kilkakrotnie za pomocą dodatkowych obrotów wałka ślimaka. Siłę nominalną naciągu  $F_n = 76.7$  N można zmierzyć stroikiem na podstawie częstotliwości drgań struny, stąd przy każdej korekcie naciąg uzyskuje wartość siły nominalnej, a następnie spada w czasie. Zadaniem jest uzyskanie możliwie najkrótszego czasu ustabilizowania się naciągu nominalnego oraz niedopuszczenie do zerwania struny (naciąg maksymalny F<sub>max</sub>=150N). Dane lepko-sprężyste modelu standardowego:  $E_1 = 2.10^3 \text{ MPa}, E \infty = 5.10^3 \text{ MPa}, \eta_1 = 2.10^3 \text{ MPa} \cdot \text{h}.$ 

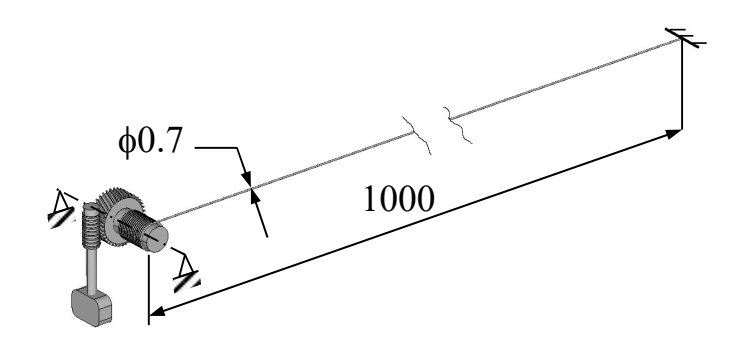

Rys. 3. Model struny z przekładnią ślimakową

Wielkością wejściową jest zadawane przemieszczenie, jak wielkość wyjściową uzyskujemy nieliniowy rozkład siły naciągu, stabilizujący się po pewnym czasie. Wyniki uzyskane z analizy MES dla materiału opisanego modelem standardowym (rys. 4).

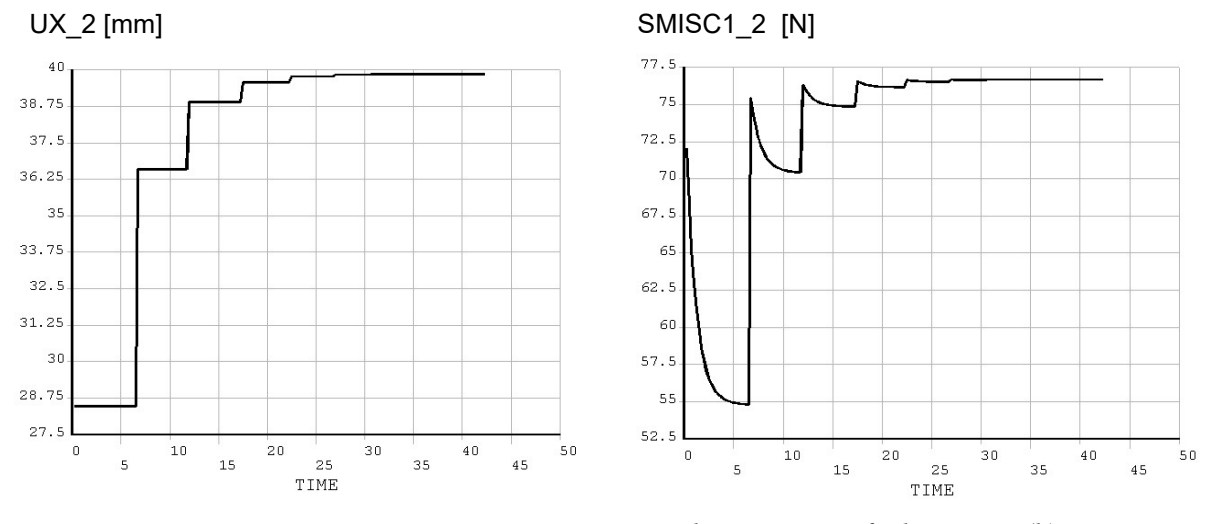

Rys. 4. Wymuszenie przemieszczeniowe i siła w strunie w funkcji czasu (h)

## T Y P O W Y P R Z E B I E G A N A L I Z Y N U M E R Y C Z N E J

Działanie przekładni ślimakowej zastąpi wymuszenie przemieszczeniowe, a struna modelowana będzie jako linia prosta (jeden element skończony).

### **PREPROCESSOR**

A. Utworzenie dwóch węzłów na końcach struny:

Main Menu>Preprocessor>Modeling>Create>Nodes>In Active CS:

X, Y, Z Location in Active CS: (0, 0, 0) ; (1000, 0, 0)

- B. Wybór elementu skończonego (LINK180) (Preprocessor>Element Type>Add/Edit/Delete>Add...) o przekroju 0.3848mm<sup>2</sup>, podawanym jako Section (Preprocessor>Sections>Link>Add: ID = 1, Link area =  $3.1415*0.7*0.7/4$
- C. Zdefiniowanie modelu lepkosprężystego (na wstępie wymagany jest model sprężysty rys. 5)

Main Menu>Preprocessor>Material Props>Material Models>Structural

(moduł Younga =  $E_0$ , liczba Poissona = 0.3, a<sub>1</sub> =  $E_1/E_0$ ,  $t_1 = \eta_1/E_1$ ; wg rys. 1 i rys. 5)

D. Zadanie atrybutów i utworzenie jednego elementu skończonego pomiędzy dwoma węzłami (rys. 6)

E. Zapisanie bazy danych: Main Menu> Save As …

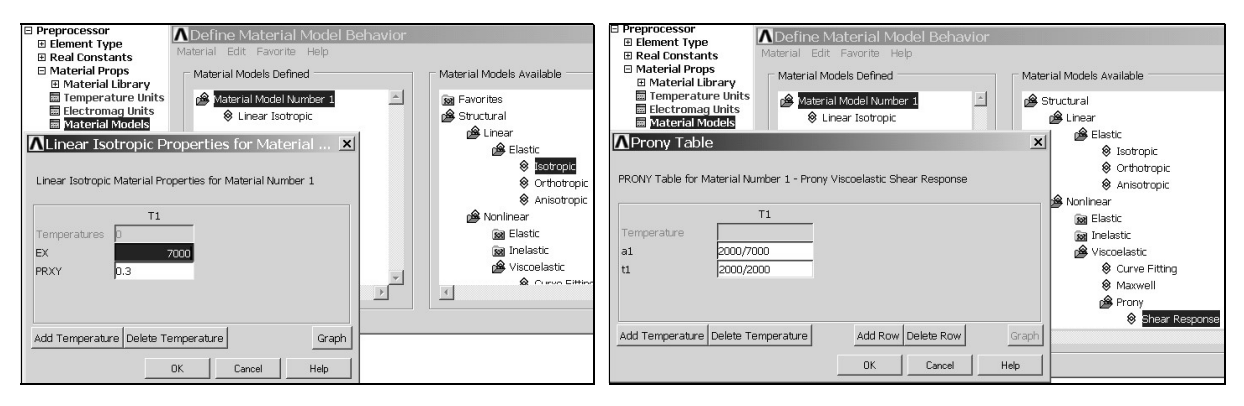

Rys. 5. Wybór materiału lepkosprężystego

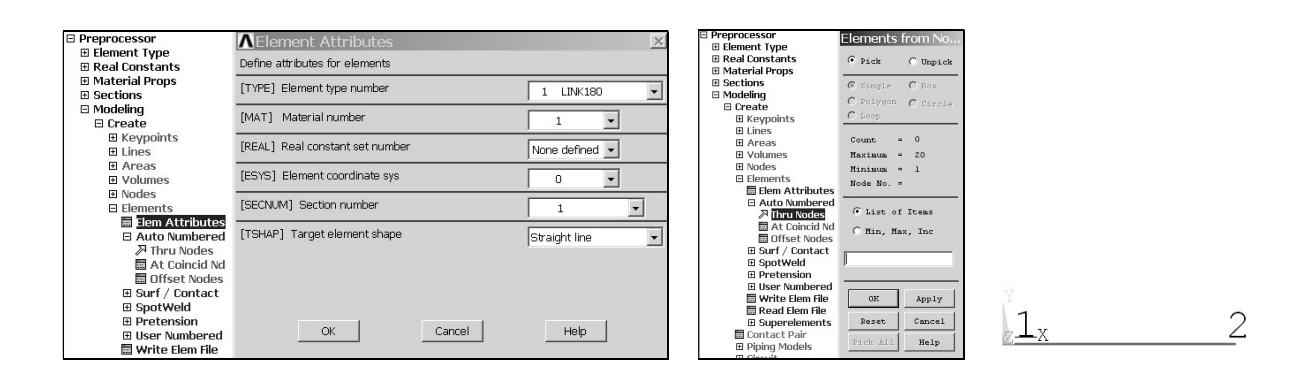

Rys. 6. Tworzenie elementu skończonego w oparciu o 2 węzły

# S O L U T I O N

## Ustawienia opcji analizy

 Ponieważ nie uwzględniane są zjawiska dynamiczne, do obliczeń stosuje się analizę statyczną, natomiast czas ma znaczenie rzeczywiste, i jest liczony w jednostce czasu występującej w lepkości [h]. Do symulacji relaksacji należy ustawić typ obciążenia przemieszczeniowego typu stepped (skokowy przyrost) i zapisywanie podkroków z określoną częstotliwością (rys. 7).

#### Warunki brzegowe ustalone w czasie

 Warunki brzegowe wynikające z odebrania ruchu struny jako ciała sztywnego pozostają stałe przez cały czas analizy. Dotyczy to przemieszczeń pierwszego węzła w trzech kierunkach:  $UX = UY = UZ = 0$  i drugiego węzła w kierunkach poprzecznych:  $UY = UZ = 0$ .

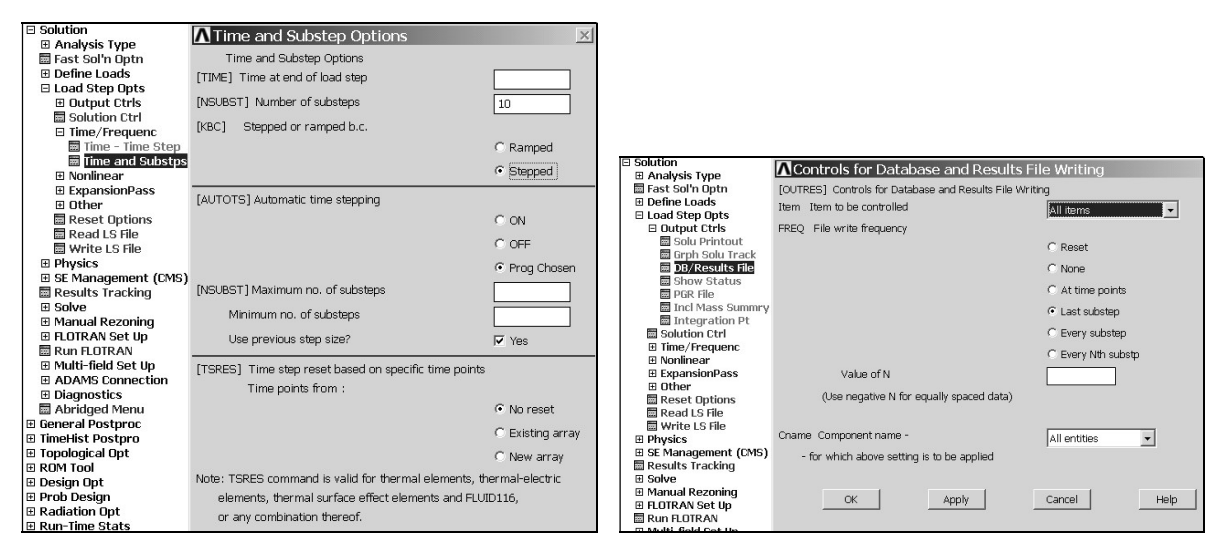

Rys. 7. Ustawienia opcji analizy statycznej

### Obliczenia w pętli dla przemieszczenia zmiennego w czasie i zadawanego skokowo

 Ponieważ naciąg struny jest sterowany przemieszczeniowo co pewien czas, nieznany z góry, przemieszczenie UX = u dla drugiego węzła będzie zwiększane skokowo w zewnętrznej pętli o indeksie i. Wewnętrzna pętla o indeksie j służy do symulacji przebiegu relaksacji dla poziomu aktualnie przyłożonego wymuszenia przemieszczeniowego. W pętli tej pobierana jest wartość siły naciągu w elemencie (wyjaśnienie komendy \*GET podano na rys. 8) z poziomu Solution, która następnie porównywana jest z wartością siły naciągu z poprzedniego kroku j-1. Jeśli różnica sił staje się mniejsza od tolerancji siły (jak wynika z charakterystyki modelu - rys. 2), pętla wewnętrzna jest

przerywana i następuje "podkręcenie" struny. W celu poprawy dokładności w każdym kolejnym kroku pętli zewnętrznej spada też wartość tolerancji pomiędzy dwoma kolejnymi wartościami sił naciągu.

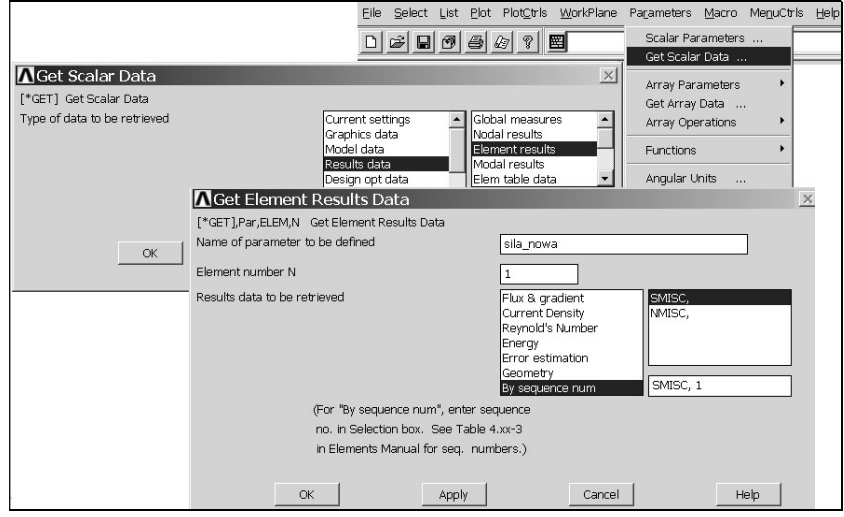

Rys. 8. Ustawienia komendy \*GET występujące w wewnętrznej pętli

A. Przepisanie struktury pętli i zapisanie jej w pliku tekstowym (petla.txt):

```
pole=3.1415*0.7*0.7/4 ![mm^2] 
dlugosc=1.0e3 ! [mm]
E1=2.0e3 ! [MPa]
Eniesk=5.0e3 ! [MPa]
naciag=76.7 ![N] 
sila=naciag ![N] 
delta_t=0.25 ![h] 
czas=delta_t ![h] 
u0=naciag*dlugosc/(Eniesk+E1)/pole ![mm]
u=u0 ! [mm]
tolerancja=1.0e-2 ![N] 
tolerancja nowa=tolerancja [N]*DO,i,1,20 
     TIME,czas 
    D, 2, \mu, \tau, \tau, \text{UX}, \tau, \tau, \tau SOLVE 
     *GET,sila,ELEM,1,SMISC, 1 
        *DO, j, 1, 100
                 czas=czas+delta_t 
                 TIME,czas 
                 SOLVE 
                 *GET,sila_nowa,ELEM,1,SMISC, 1 
                delta s\bar{i}la=sila-sila nowa
            *IF, delta sila, LT, tolerancja nowa, THEN
             *exit 
             *ENDIF 
                 sila=sila_nowa 
         *ENDDO 
     czas=czas+delta_t 
     delta_u=(naciag-sila)*dlugosc/(Eniesk+E1)/pole 
     u=u+delta_u 
    tolerancja nowa = tolerancja/(i*i)
*ENDDO
```
B. Uruchomienie obliczeń w pętli z poziomu Solution: Utility Menu>Read Input From … (rys. 9)

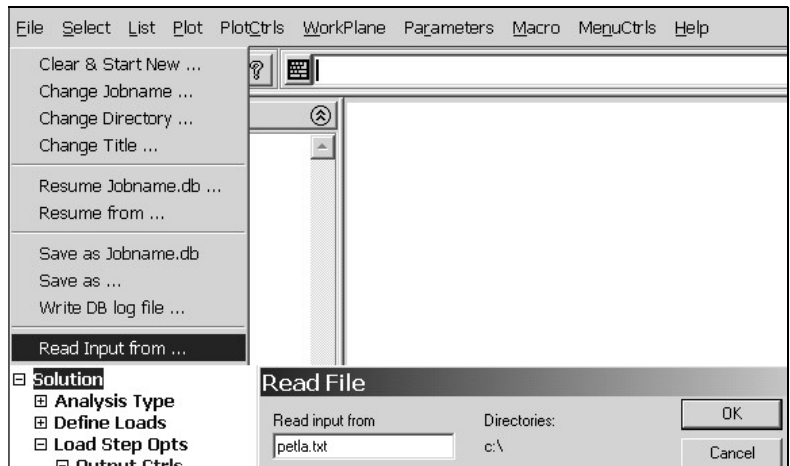

Rys. 9. Wczytanie pliku z pętlą uruchamiającą obliczenia

# POSTPROCESSOR

Wykresy przemieszczenia ruchomego końca struny i siły naciągu w funkcji czasu uzyskuje się za pomocą komend dostępne w Time History Postprocessor (rys. 10).

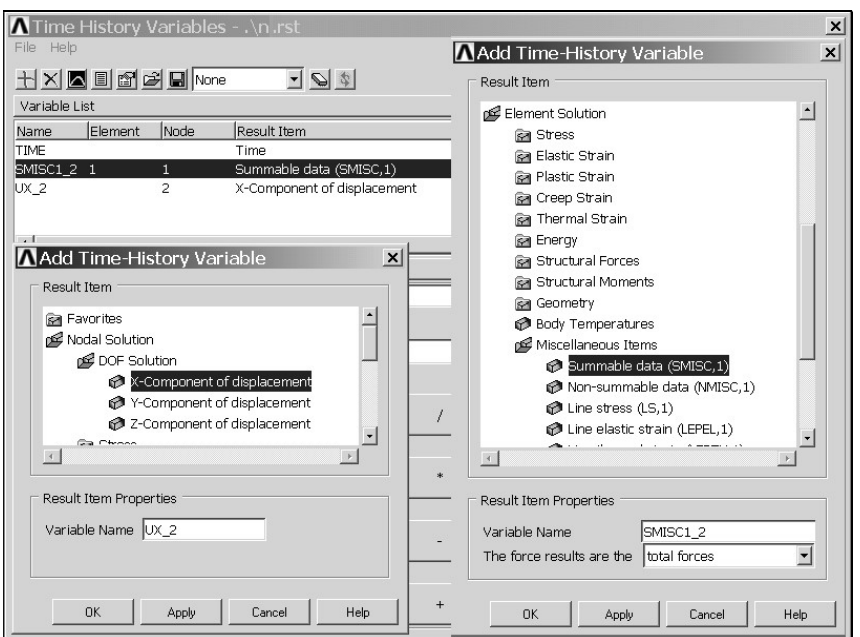

Rys. 10. Wybór wyników z węzła i elementu (ze wskazaniem węzła) w celu prezentacji zmian w czasie

# ZADANIA DO WYKONANIA

1 . Zmodyfikować pętlę tak, aby maksymalna siła naciągu w pierwszych dwóch krokach zewnętrznej pętli potrzebna do wyznaczenia nowego przyrostu przemieszczenia wynosiła 1.3  $F_N$ , a w następnych 18 miała wartość nominalną. Jak zmieni się przez to czas potrzebny do uzyskania stałego naciągu struny?

2. Trzy elementy LINK 180 o długości 1000 mm i przekroju 100mm<sup>2</sup> oddalone są od siebie o 100mm. Pręty różnią się właściwościami lepkosprężystymi. Obciążeniem jest impuls siły rozciągającej 10000N trwający 24h. Stosując model standardowy Maxwella – Hooke'a (model Prony z jedną gałęzią lepkosprężystą) przedstawić na jednym wykresie zmianę długości prętów w czasie 48 h.

Obliczenia przeprowadzić w czterech krokach czasowych (rys. 11-14):

 $0$  do 1e-6h, (przyłożenie siły, z opcją "stepped")

1e-6h do 24h,

 $24h$  do  $(24+1e-6)h$ , (wyzerowanie siły, z opcją "stepped")

(24+1e-6)h do 48h

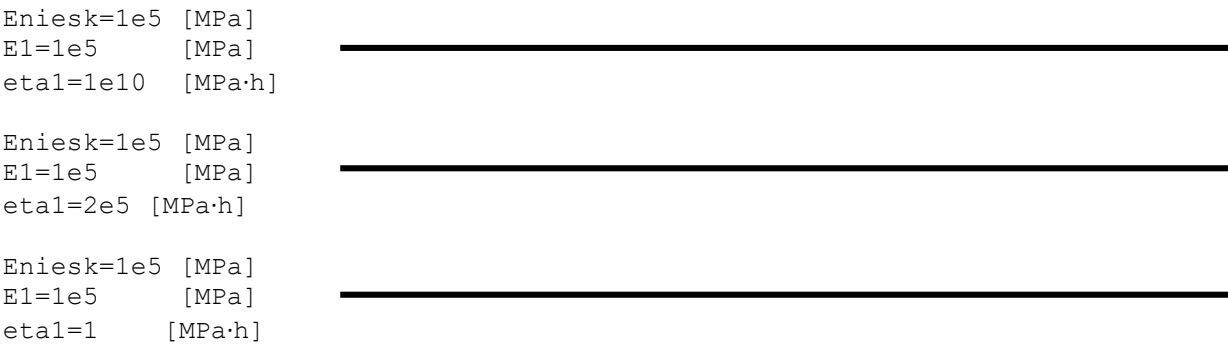

3. Powtórzyć zad. 2 dla impulsu wymuszenia przemieszczeniowego o wartości 0.5mm, przedstawić na jednym wykresie charakterystykę zmian sił w prętach w przedziale czasu 48 h.

4. Zmodyfikować dane materiałowe, aby opisywały trzy rożne modele Maxwella (np.: Eniesk=10, E1=1e5, eta1: 0.5e6, 1e6, 1.5e6) i powtórzyć obliczenia z pkt. 2 i 3.

5. Zmodyfikować dane materiałowe, aby opisywały w przybliżeniu trzy rożne modele Kelvina (np.: Eniesk=1e5, E1=1e7, eta1: 3.5e6, 4.5e6, 5.5e6) i powtórzyć obliczenia z pkt. 2 i 3.

| ⊟ Solution                |
|---------------------------|
| 田 Analysis Type           |
| <b>⊞ Define Loads</b>     |
| □ Load Step Opts          |
| <b>⊞ Output Ctris</b>     |
| ⊞ Other                   |
| ■ Stop Solution           |
| Read LS File              |
| <b>■ Write LS File</b>    |
| <b>⊞ SE Management (C</b> |
| ■ Results Tracking        |
| ⊞ Solve                   |
| <b>⊞ Manual Rezon</b>     |
| <b>⊞ ADAMS Connectio</b>  |
| ⊞ Diagnostics             |
| <b>■ Unabridged Menu</b>  |
| ⊞ General Postproc        |
|                           |

Rys. 11. Wyświetlenie 'Unabridged Menu'

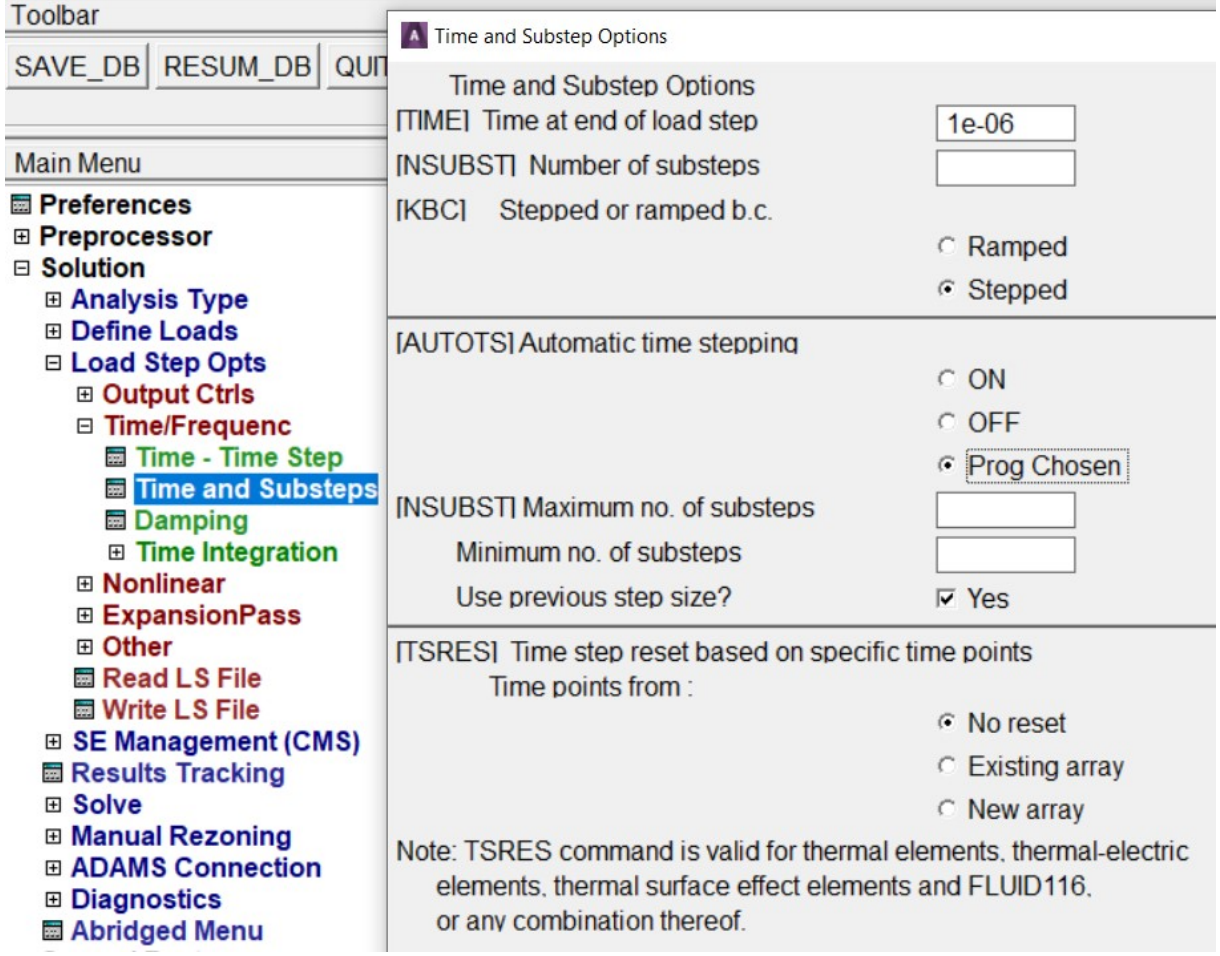

Rys. 12. Ustawienie czasu na końcu kroku i typu obciążenia (Stepped)

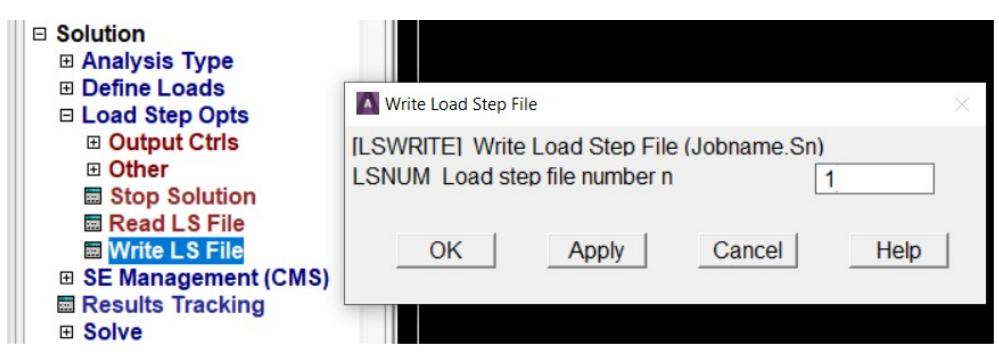

Rys. 13. Zapisanie kroku obliczeniowego

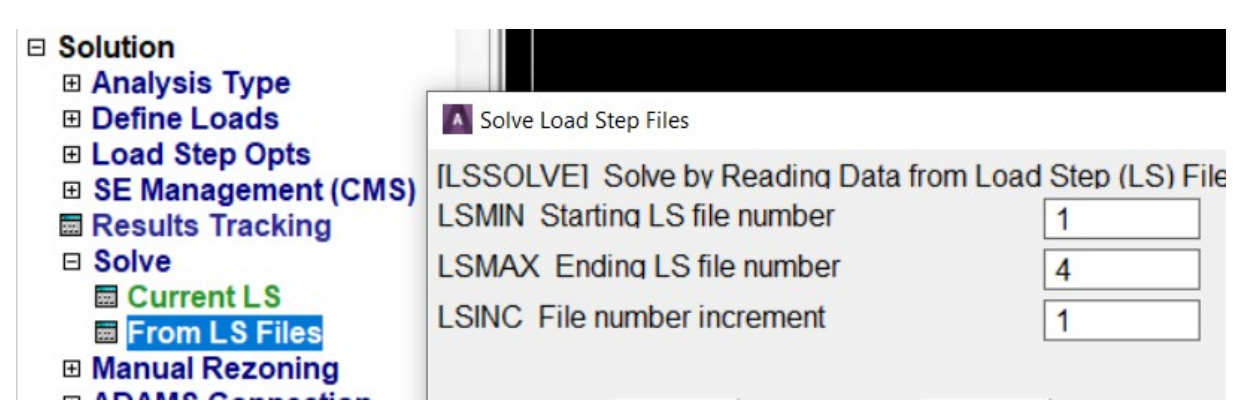

Rys. 14. Uruchomienie obliczeń w pętli